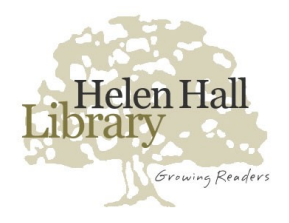

# Helen Hall Library

www.leaguecitylibrary.org 281 - 554 - 1111

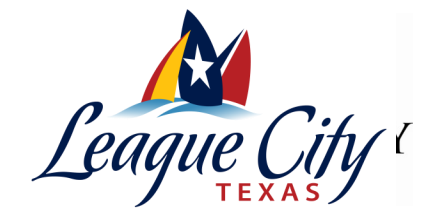

### **Overview**

You can enjoy library eBooks on your Amazon Kindle or free Kindle reading app.

All you need to get started is a valid library card and a registered Kindle device or reading app…

### **How to read on Kindle**

- 1. Go to www.leaguecitylibrary.org
- 2. Hold the curser over E-LIBRARY
- 3. Click Overdrive
- 4. Visit the collection of eBooks, then browse and check out a Kindle book.

5. Click the 'Get for Kindle' button. This opens the Amazon.com website. You may be required to sign in with your Amazon.com account if you are not already logged in.

6. Select a Kindle device or Kindle reading app. Click the 'Get library book' button and sync your device or app to download the book, or choose to send it to your device via USB.

7. An active Wi-Fi connection is required for wireless delivery to a Kindle device.

8. If your Kindle is not Wi-Fi capable or you do not have an active Wi-Fi connection, read Amazon's instructions for transferring files via USB.

NOTE: You are not required to return e-books. They will expire off your device in 14 days with no effort on your part. You may need to clear your record, though to add more books. Then you would follow the return procedure:

## **How to "return" a Kindle book:**

1. Log into your account on Amazon.com.

2. Click on the button called "Manage Your Kindle." You should see a list of titles you have checked out.

- 3. Click on the "Action" button on the far right.
- 4. Choose the option that says "Return This Book."

If you choose to purchase the book from the Kindle Store or check it out again at a later date, all of your notes and highlights will be preserved.

#### **Need Help?**

View the Amazon Help page for public library books for additional resources related to Kindle devices and reading apps.